## How to access SmartyGrants - Small Business Exceptional Assistance Grant

Overview.

This document provides the step-by-step to accessing the SmartyGrants system to lodge and review your Small Business Exceptional Assistance Grant application.

| Step | Action                                                                                                    | Screen                                                                                                    |
|------|----------------------------------------------------------------------------------------------------|----------------------------------------------------------------------------------------------------|
| 1    | There are two ways that you can access the application form:                                                                                                    | The below screen is the first page of the SmartyGrants applicant portal:                                                                                                    |
|      | <ol> <li>When you click on the Apply Now link in the Business Queensland, you will be redirected to the SmartyGrants applicant portal</li> <li>You can access the SmartyGrants applicant portal directly through this link</li> <li>https://desbt.smartygrants.com.au/</li> </ol> | Logged in: Applicant Name (applicant email address)  My Submissions Log Out  Department of Employment, Small Business and Training The Queensland Department of Employment, Small Business and Training helps small businesses to start, grow and employ through grants and support programs.  Always check business, qld.gov.au/grants for the latest information.  For more information on small business grants, please email:  Business Basics - basics@desbt.old.gov.au  Business Bosics - bosics@desbt.old.gov.au  Business Growth Fund - grants@desbt.old.gov.au  Business Growth Fund - grants@desbt.old.gov.au  Or call the Small Business Hotline on 1300 654 687.  If you have problems while filling out a grant application, please review the Help Guide for Applicants or check out Applicant Frequently Asked Questions (FAQ's). If you still can't resolve your issue, please email us or call the Small Business Hotline and quote your submission number.  Rounds |
| 2    | Click on <b>Log in.</b>                                                                                                    | Department of Employment, Small Business and Training  Not logged in Log in Current Rounds                                                                                                    |
| 3    | If you have an existing account use the <b>Log In</b> section, else you will need to Register an account.  Click the <b>Log In</b> button to enter your account                                                                                                    | Department of Employment, Small Business and Training  Not logged in.  Current Rounds  Login or Register  A free account is required to make an online submission.  Registration gives you secure access to your forms, allowing you to save your progress and resume later.                                                                                                    |
|      | Note: Make sure to write down your log in details as you will need to use these for the duration of the grant.                                                                                                    | Log In  Email:  yourname@example.com                                                                                                    |

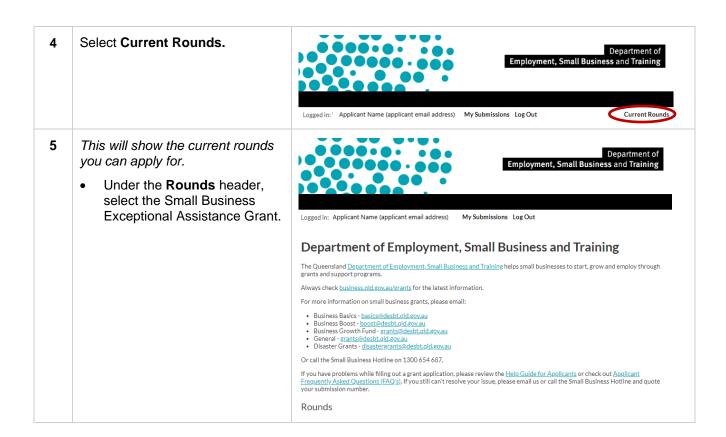

### 6 Select Start a Submission.

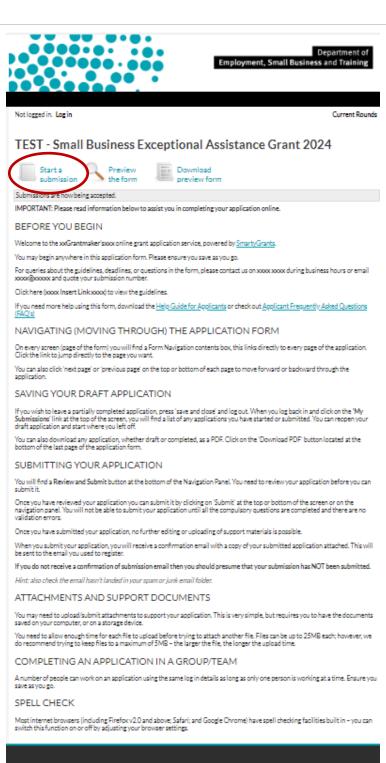

# icant Information Technical Assistance spartment of Employment, Small Business and Training Smarty-Grants mail Business Infolline (1000 654 657) Phone 05 9300 6555 Email: participal participal

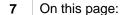

Select the **Next** button.

Note: Selecting Next will take you to the application form

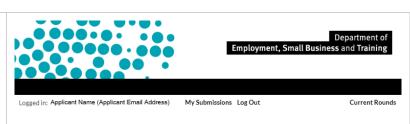

### New submission for TEST - Small Business Exceptional Assistance Grant 2024

A new submission has been created for you. You can fill it all in now or come back at any time to continue working on it. Please make sure you save your submission regularly; your submission is saved whenever you click 'Save' or you move to another page. Click the Submit button when you're ready to submit.

 $You \ may \ be \ logged \ out \ automatically \ after \ 20 \ minutes \ if \ you \ don't \ save, which \ will \ cause \ you \ to \ lose \ any \ unsaved \ work.$ 

Your submission number is:

SBEAG00003-TEST

If you want to contact us about your submission you can quote this number to help us find it quickly.

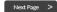

## How to view your application submissions

1 Access the SmartyGrants applicant portal directly through this link

https://desbt.smartygrants.com.au/

2 Click on Log in.

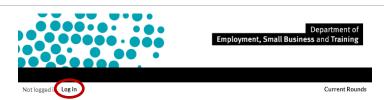

3 Click on My Submissions

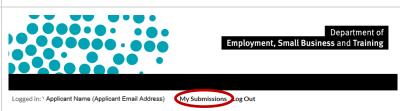

### Department of Employment, Small Business and Training

 $The Queensland \underline{\textit{Department of Employment}}, \underline{\textit{Small Business and Training}} \ \ \text{helps small businesses to start}, grow \ \text{and employ through grants} \ \ \text{and support programs}.$ 

Always check <u>business.qld.gov.au/grants</u> for the latest information.

For more information on small business grants, please email:

- Business Basics <u>basics@desbt.qld.gov.au</u>

- Business Boost <u>boost@desbt.qld.gov.au</u>

  Business Browt Fund grants@desbt.qld.gov.au

  Business Growth Fund grants@desbt.qld.gov.au

  Disaster Grants@desbt.qld.gov.au

Or call the Small Business Hotline on 1300 654 687.

If you have problems while filling out a grant application, please review the  $\underline{\text{Help Guide for Applicants}}$  or check out  $\underline{\text{Applicant}}$  Frequently Asked Questions (FAQ's). If you still can't resolve your issue, please email us or call the Small Business Hotline and quote your submission number.

### Rounds

There are no rounds available for Department of Employment, Small Business and Training at the moment.

This will take you to the page that shows all your application submission

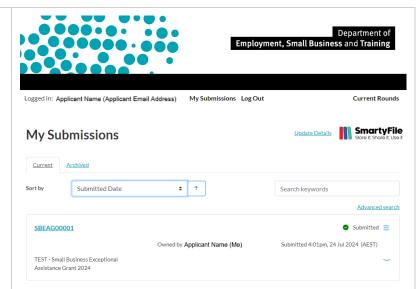